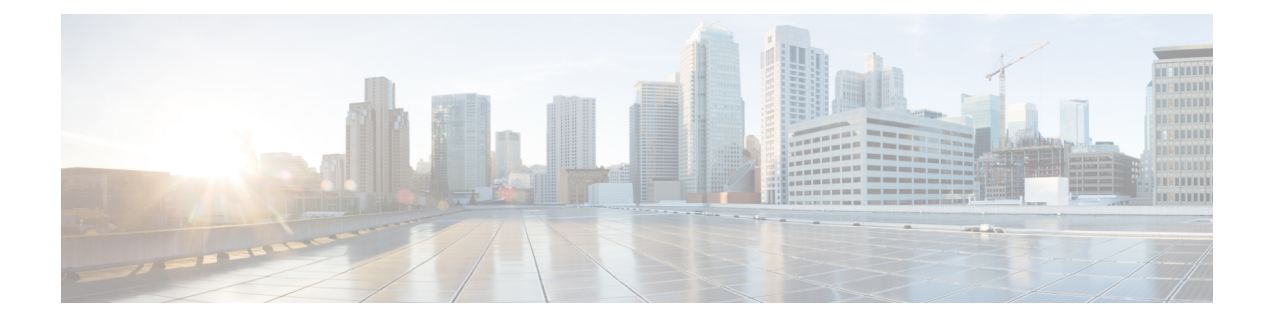

# オンライン診断の設定

Cisco MDS NX-OS リリース 6.2 以降で、Cisco MDS 9700 ファミリは GOLD (Generic Online Diagnostics)機能をサポートします。GOLD は Cisco Nexus 7000 および 7700 シリーズ スイッ チでもサポートされている診断サービスです。この章では、Cisco MDS 9700 ファミリ スイッ チの GOLD 機能を設定する方法を説明しています。

- [オンライン診断について](#page-0-0) (1 ページ)
- [オンライン診断機能のライセンス要件](#page-9-0) (10 ページ)
- [デフォルト設定](#page-9-1) (10 ページ)
- [オンライン診断の設定](#page-10-0) (11 ページ)
- [オンライン診断の検証](#page-17-0) (18 ページ)
- [オンライン診断のコンフィギュレーション例](#page-18-0) (19 ページ)
- [その他の参考資料](#page-18-1) (19 ページ)

# <span id="page-0-0"></span>オンライン診断について

オンライン診断では、ハードウェアおよびデータパスを確認し、障害のあるデバイスを特定し ます。

### オンライン診断機能の概要

ゴールド(Generic Online Diagnostics)フレームワークでは、テストし、ライブシステムで、ハー ドウェア デバイスとデータ パスを確認します。

ゴールド テストは、次の 3 つのモードで実行できます。

- ブートアップ
- ヘルス モニタリング (ランタイムとも呼ばれる)
- On-demand

次は、診断テスト スイート属性について説明します。

• B/C/\* - Bypass bootup level test / Complete bootup level test / NA

- P/\* 1 回のポートのテスト/NA
- M/S/\* Only applicable to active / standby unit / NA
- D/N/\* Disruptive test / Non-disruptive test / NA
- H/O/\* モニタリングのテストは常に有効/条件付きでテストを有効/NA
- F/\* Fixed monitoring interval test / NA
- $X/*$  Not a health monitoring test / NA
- E/\*-ライン カードのテストを Sup/NA
- L/\* 排他的]: このテストの実行/NA
- T/\*-オンデマンド テストではない/NA
- A/I/\* Monitoring is active / Monitoring is / NA

## ブートアップ診断

Bootup diagnostics run during bootup and detect faulty hardware before a Cisco MDS 9700 Family switch brings a module online. たとえば、デバイスに障害のあるモジュールがある場合は、適切なブー トアップ診断テストに失敗おり、障害を示しています。

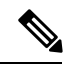

(注) ブートアップの診断テストは、ブートアップ時にトリガーされます。

<span id="page-1-0"></span>表 1 : [ブートアップ診断](#page-1-0) (2ページ) describes the bootup diagnostic tests for a linecard and a supervisor.

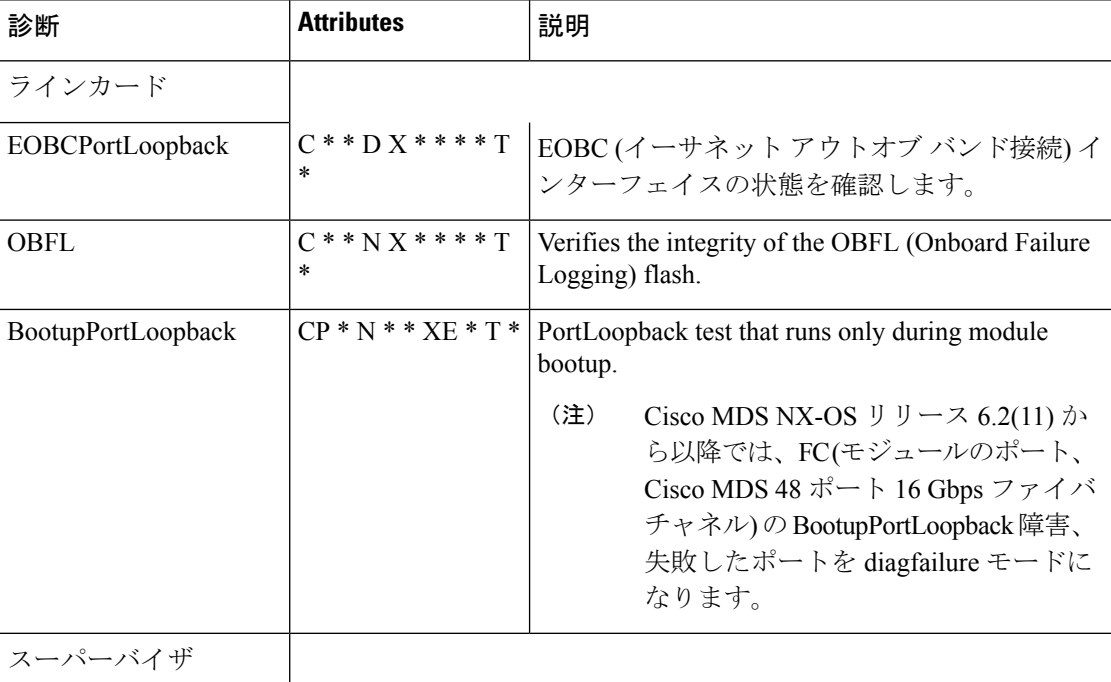

#### 表 **<sup>1</sup> :** ブートアップ診断

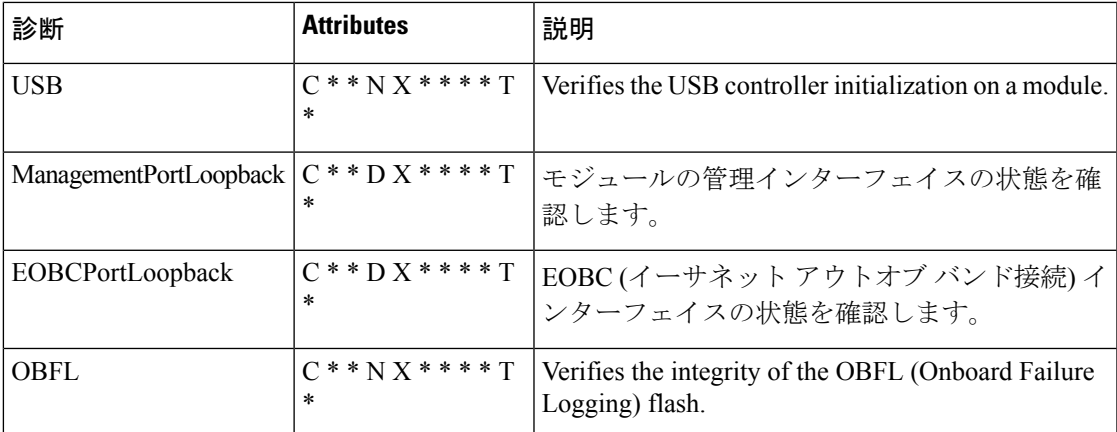

When the **show module** command is executed, the result of bootup diagnostics is displayed as Online Diag Status. The result of individual test is displayed when the **show diagnostic result** command is executed for appropriate module and test ID or test name.

Cisco MDS 9700 ファミリ スイッチは、ブートアップ診断をバイパスするか、ブートアップ診 断の完全なセットを実行するように設定できます[。起動診断レベルの設定](#page-10-1) (11 ページ)を参 照してください。

### ヘルスモニタリング診断

ヘルスモニタリング(HM)診断は、定期的な間隔でライブシステムの状態を確認するためデ フォルトで有効になっています。モニタリングの間隔(許可された範囲内)は、ユーザーによ り設定可能で、各テストによって異なります。詳細については[、診断テストのヘルスモニタリ](#page-11-0) [ングのアクティブ化\(](#page-11-0)12ページ)を参照してください。診断テストは、ハードウェアのエラー とデータ パスの問題を検出します。

ヘルスモニタリング診断は非破壊的です(データまたは制御トラフィックは中断されません)。 ヘルス モニタリング テストは、ユーザーによって無効にすることができます。詳細について は、診断テストのヘルス [モニタリングを非アクティブ化](#page-12-0) (13 ページ)を参照してください。

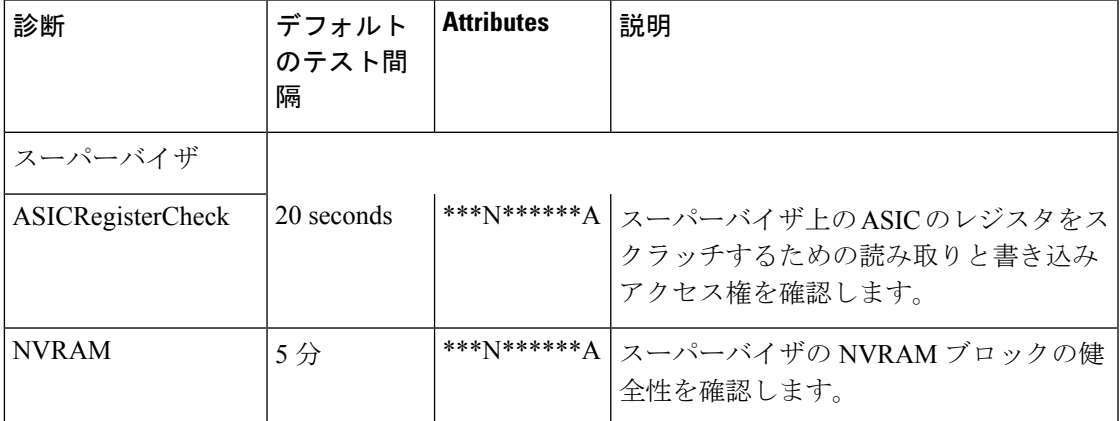

次の表では、スーパーバイザのヘルス モニタリング診断を説明しています。

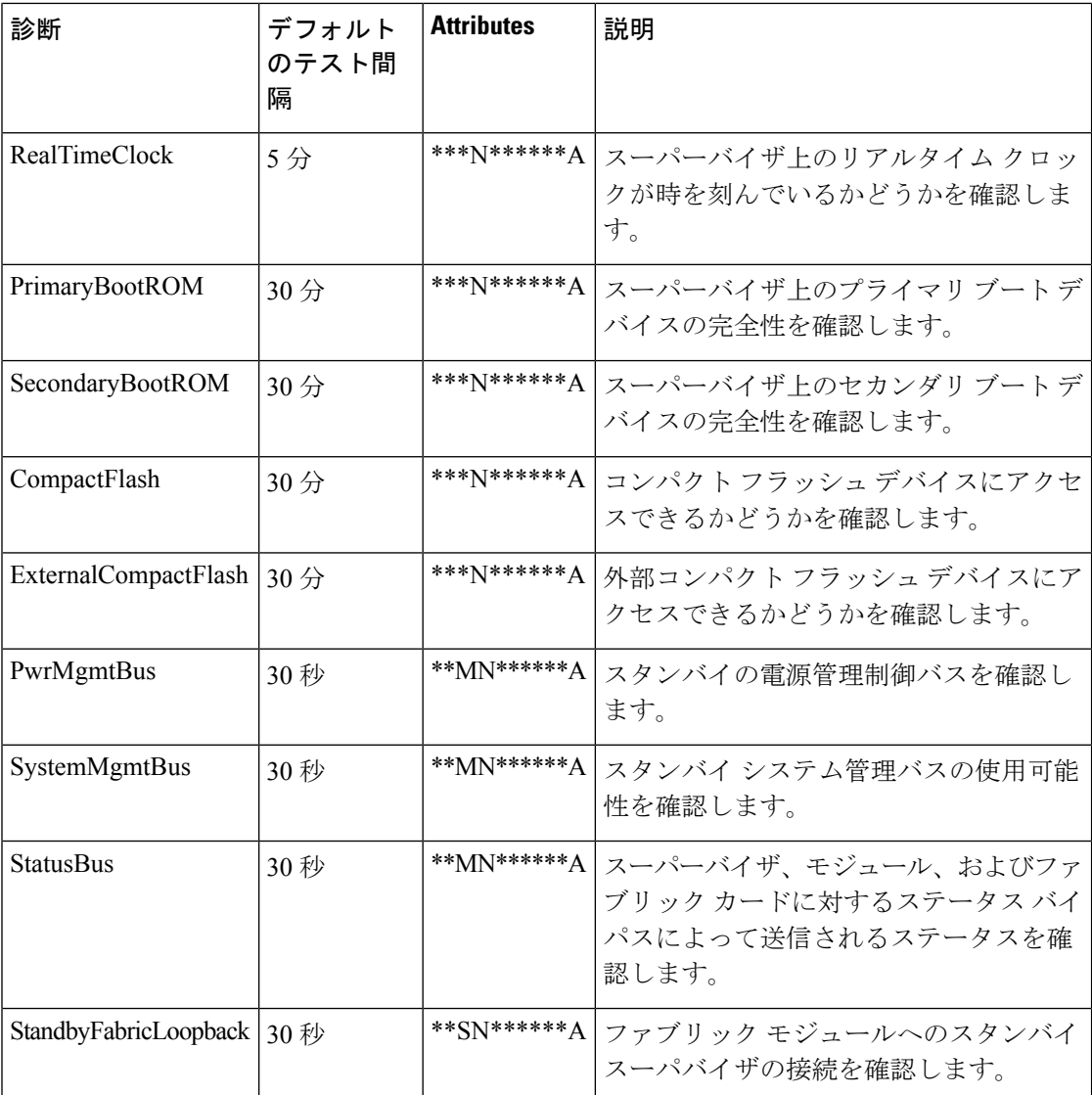

<span id="page-3-0"></span>表 2 : [ヘルスモニタリング診断](#page-3-0) (4ページ) describes the health monitoring diagnostics for the *Cisco MDS 48-Port 16-Gbps Fibre Channel module.*

表 **2 :** ヘルスモニタリング診断

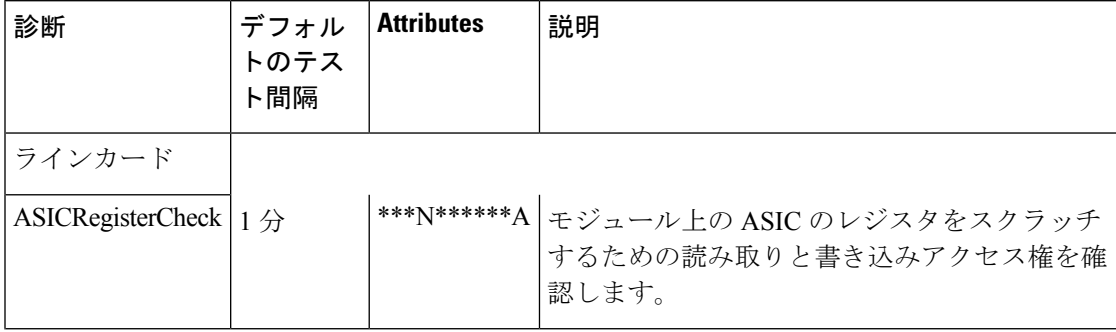

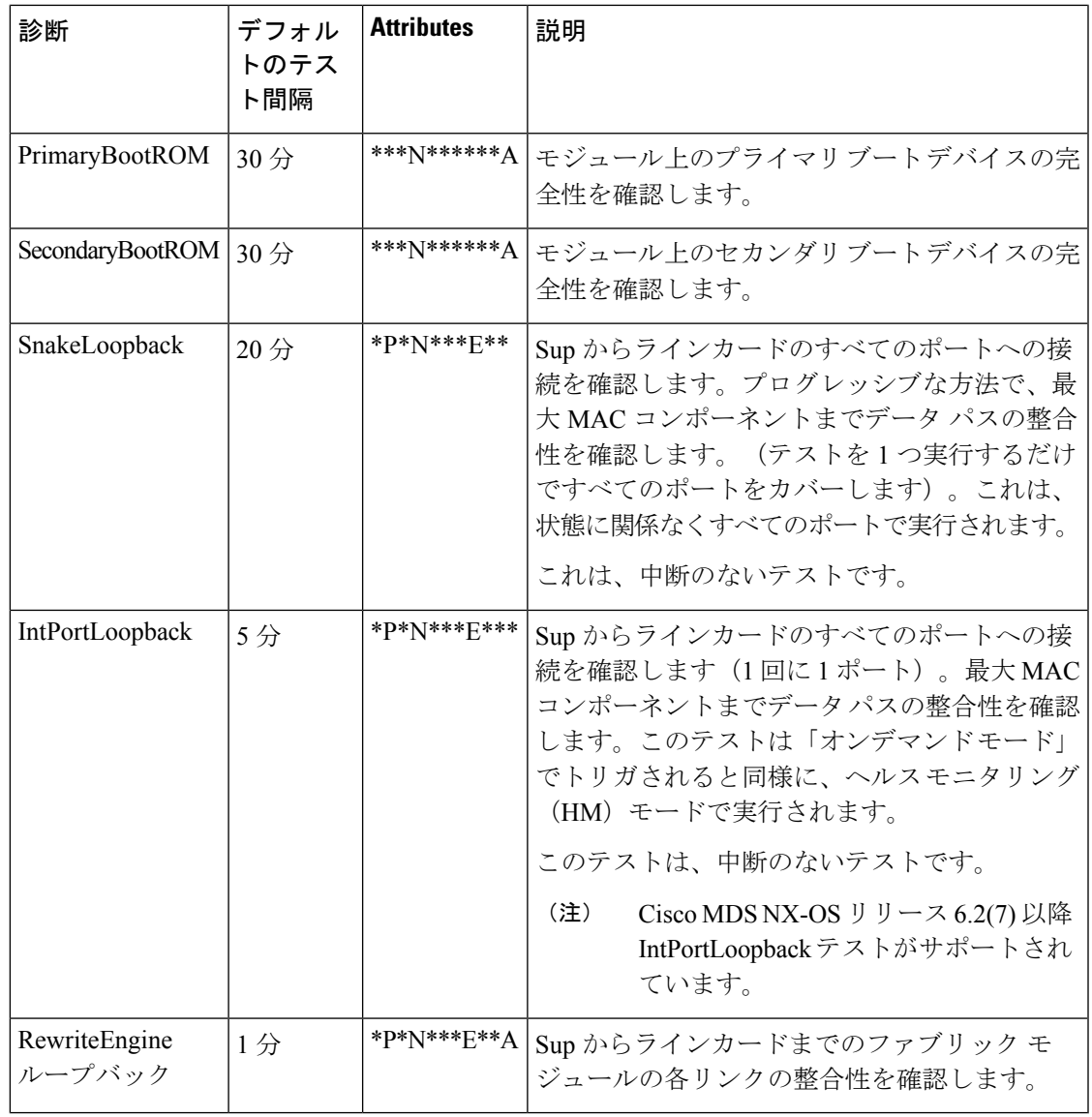

<span id="page-4-0"></span>表 3 : [ヘルスモニタリング診断](#page-4-0) (5ページ) describes the health monitoring diagnostics for the *Cisco MDS 48-Port 10-Gbps Fibre Channel over Ethernet Module.*

表 **3 :** ヘルスモニタリング診断

| 診断                                                | デフォル<br>トのテス<br>ト間隔 | <b>Attributes</b> | 説明                                                                       |
|---------------------------------------------------|---------------------|-------------------|--------------------------------------------------------------------------|
| ラインカード<br>ASICRegisterCheck $ 1 \nleftrightarrow$ |                     |                   | ***N******A   モジュール上の ASIC のレジスタをスクラッチ<br>ちるための読み取りと書き込みアクセス権を確<br>認します。 |

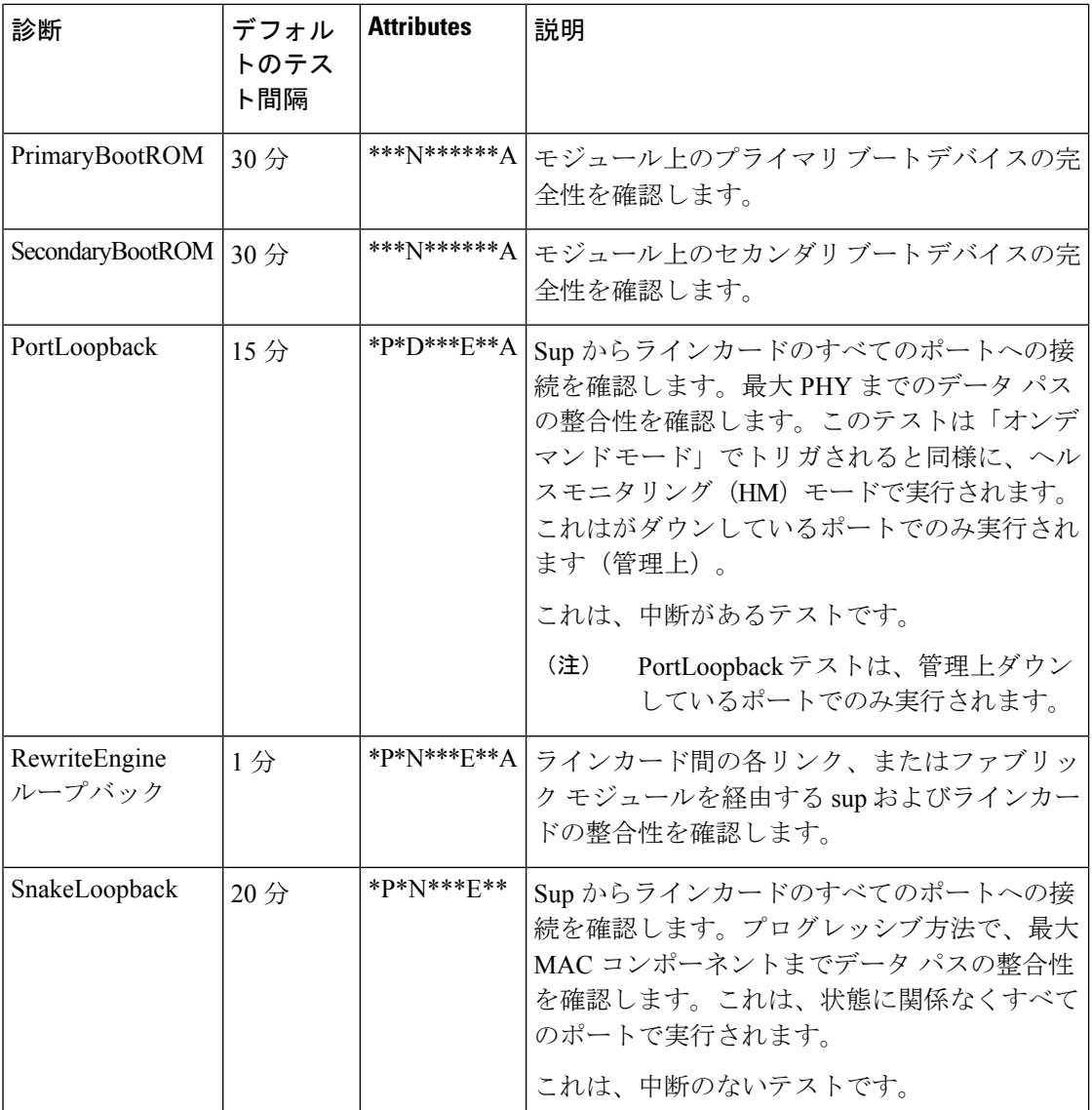

### オンデマンド診断

すべてのヘルスモニタリングのテストは、オンデマンドもカラーボタンことができます。オン デマンド診断は、ユーザが呼び出される場合にのみ実行されます。

Cisco MDS 48 ポート 16 Gbps ファイバ チャネル モジュール: オンデマンド モードでのみ呼び 出すことができますを参照してくださいする 2 のテストはのみ 表 4 : [オンデマンド診断](#page-6-0) (7 [ページ\)](#page-6-0) 。

Cisco MDS 48 ポート 10 Gbps Fibre Channel over Ethernet モジュール: オンデマンド モードでの み呼び出すことができるテストはありません。

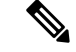

(注)

その他のヘルス モニタリングのテストでは検証されないするデータ パス (PHY と SFP) は、 PortLoopback によって確認でき、ExtPortLoopback をテストします。

必要なときにオンデマンド診断を実行できます。詳細については、[オンデマンド診断テストの](#page-13-0) [開始または中止](#page-13-0) (14 ページ)を参照してください。

Cisco MDS48 ポート 16 Gbps ファイバ チャネルのモジュールで PortLoopback と ExtPortLoopback の両方のテストは、破壊的ためオンデマンド モードで使用可能な。

<span id="page-6-0"></span>表 4 : [オンデマンド診断](#page-6-0) (7ページ) describes the on-demand diagnostics (for linecard only) on the *Cisco MDS 48-Port 16-Gbps Fibre Channel module.*

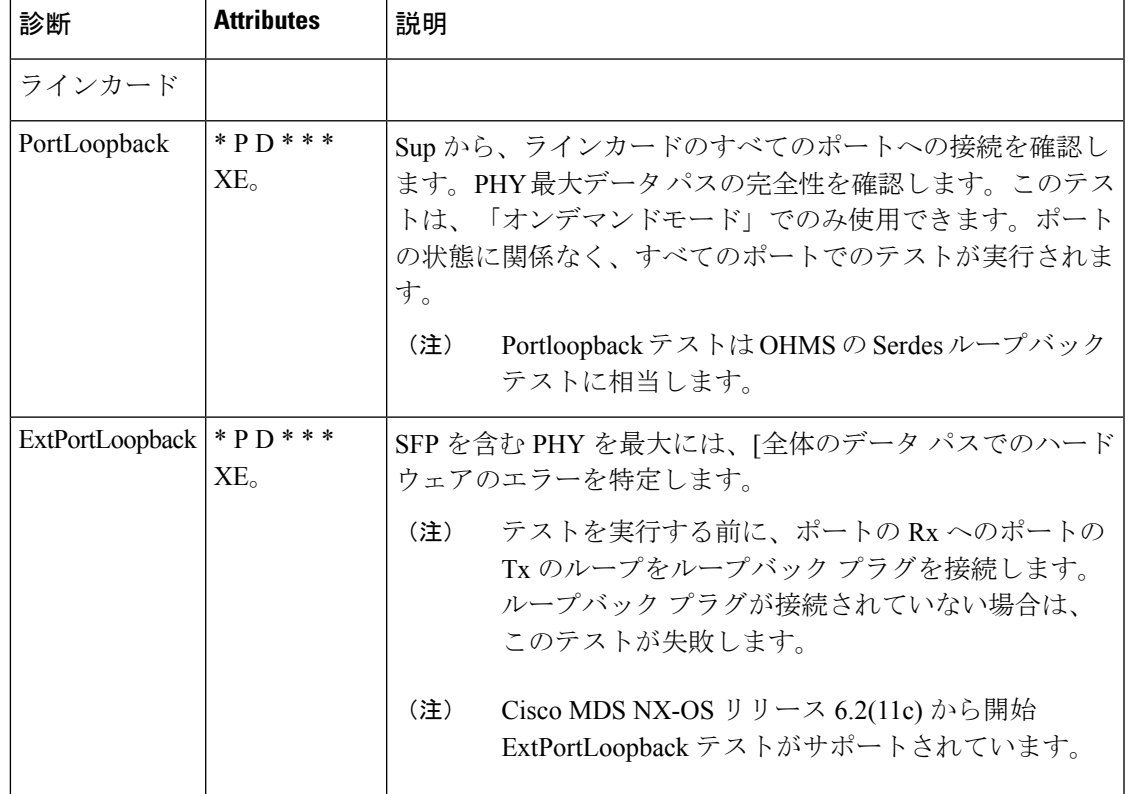

表 **<sup>4</sup> :** オンデマンド診断

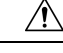

PortLoopback および ExtPortLoopback テストは、診断操作目的のポートを落としますに中断さ れます。 注意

### 指定のヘルス モニタリング診断の回復アクション

ヘルスモニタリング診断テストが最大10回のしきい値超えて連続して失敗した場合、EEMを 通してアラートの生成 (callhome、syslog) やロギング (ログを除くOBFL) を含むデフォルト アクションが実行され、失敗したインスタンスで診断テストが無効になります(ポート、ファ ブリック、デバイス)。

これらのアクションは有益ですが、ネットワーク中断、トラフィック ブラック ホールなどの 結果が生じるデバイス障害をライブ システムから除くものではありません。

テストの結果をクリアし非アクティブにして、失敗したインスタンスでヘルスモニタリングを 再起動してから、同じモジュールでテストをアクティブにします。詳細については、[診断結果](#page-16-0) の消去 (17[ページ\)](#page-16-0)、診断テストのヘルス [モニタリングを非アクティブ化](#page-12-0) (13ページ)お よび診断テストのヘルス [モニタリングのアクティブ化](#page-11-0) (12 ページ) を参照してください。 (注)

Cisco MDS NX-OS リリース 6.2(11) 以降では、次のヘルス モニタリングのテストのいずれかの 連続失敗数がしきい値に到達した後、システムがデフォルト アクションに加えて修正 (回復) アクションを実行するように設定できます。

- PortLoopback テスト(Cisco MDS 48 ポート 10 Gbps の FCoE モジュールでのみサポートさ れます)
- RewriteEngineLoopback テスト
- StandbyFabricLoopback テスト
- 内部 PortLoopback テスト

(注) 修正(回復)アクションはデフォルトでは無効です。

### スーパーバイザへの修正(回復)アクション

スーパーバイザへの修正アクションは次のとおりです。

StandbyFabricLoopback test:システムがスタンバイ スーパバイザをリロードし、3 回試行した 後、システムがスタンバイ スーパバイザの電源をオフにします。

リロード後、スタンバイ スーパバイザがオンラインになったときに、デフォルトでヘルス モ ニタリング診断が起動します。 (注)

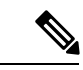

1 回の再試行は、StandbyFabricLoopback テストの連続エラーしきい値に続いて、スタンバイ スーパバイザのリロードの完全なサイクルを意味します。 (注)

### **Cisco MDS 48** ポート **16 Gbps** ファイバ チャネル モジュールの対処(回復)

各テストの修正アクションは次のとおりです。

- 内部PortLoopbackテスト:システムでは失敗したポートがダウンし、障害が発生している 状態に変更されます。
- RewriteEngineLoopbackテスト:システムは、障害のあるコンポーネント(スーパーバイザ またはファブリック)によって異なる修正措置を行います。
	- スタンバイ スーパバイザを持つシャーシ (ha-standby 状態)では、システムがアク ティブ スーパーバイザで障害を検出した場合、システムがスイッチ オーバーをトリ ガし、スタンバイ スーパバイザに経由で切り替えます。シャーシにスタンバイ スー パーバイザがない場合、システムはアクションを実行しません。

(注)

PortLoopback テストが Cisco MDS 48 ポート 16 Gbps ファイバ チャネルのモジュールでオンデ マンド モードでのみ使用可能なため、修正措置をサポートしていません。

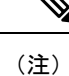

Cisco MDS NX-OS リリース 6.2(13) から RewriteEngineLookpback テストおよび RewriteEngineLoopback テストの修正措置は、Cisco MDS 48 ポート 16 Gbps ファイバ チャネル のモジュールでサポートされます。

### **Cisco MDS 48** ポート **10 Gbps** の **FCoE** モジュールの対処 **(**回復**)**

- PortLoopback テスト]: システムが失敗したポートがダウンし、エラー ディセーブル状態に します。
- RewriteEngineLoopback テスト]: システムは、障害のあるコンポーネント (スーパーバイザ またはファブリック) によって異なる corrective action(是正措置、修正措置):
	- (これはha-standby状態で)スタンバイスーパバイザ、シャーシのアクティブスーパー バイザで障害が検出されると、システム、「スイッチオーバー」をトリガーとスタン バイ スーパバイザに経由でスイッチします。シャーシにスタンバイ スーパーバイザ がない場合、システムはアクションを実行しません。

- シャーシ内のスタンバイ スーパバイザの電源がオフになって (StandbyFabricLoopback テストに 関連付けられている) corrective action(是正措置、修正措置)への応答で、システムは、アクショ ンをされません。 (注)
	- •障害のあるコンポーネントがファブリック モジュールと判断した場合、 RewriteEngineLoopback が連続して失敗すると 10 はテスト後に、、その特定のファブ リック モジュールをリロードします。連続 3 回の 10 の連続したエラーおよびリロー ドのこのサイクルが発生し、ファブリック モジュールの電源がオフになってし。

• PortLoopback が連続して失敗すると 10 をテストする場合は、ポートとして、障害の あるコンポーネントが決定される、後に、システムは Faultyポートを error-disabled ス テートに移動します。

## ハイ アベイラビリティ

ハイ アベイラビリティの重要な機能は、ライブ システムでハードウェア障害を検出して、対 処することです。GOLD はハードウェア障害を検出し、スイッチオーバーを決定するソフト ウェアのコンポーネントへのフィードバックを提供することによって、システムのハイアベイ ラビリティを提供します。

CiscoMDS9700ファミリスイッチは、再起動後に実行中の設定を適用することによってGOLD ステートレス再起動をサポートします。スーパーバイザ スイッチオーバーの後に、GOLD は 新しいアクティブ スーパーバイザから診断を再開します。

## <span id="page-9-0"></span>オンライン診断機能のライセンス要件

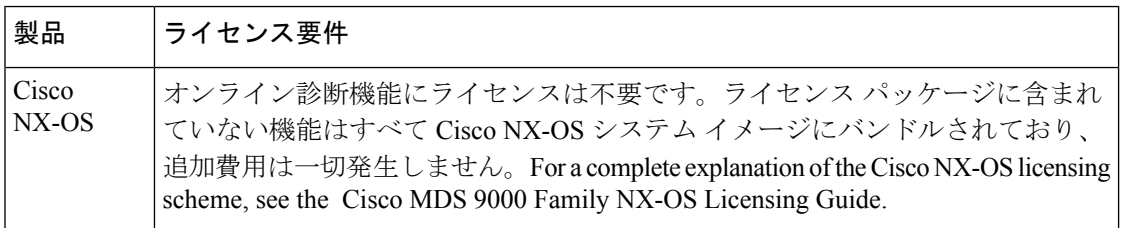

# <span id="page-9-1"></span>デフォルト設定

<span id="page-9-2"></span>表 5 : [デフォルトのオンライン診断パラメータ](#page-9-2) (10 ページ) に、オンライン診断パラメータ のデフォルト設定を示します。

表 **5 :** デフォルトのオンライン診断パラメータ

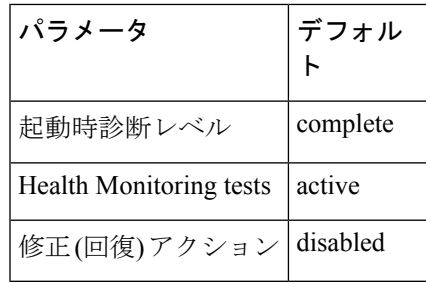

## <span id="page-10-0"></span>オンライン診断の設定

### <span id="page-10-1"></span>起動診断レベルの設定

一連のすべてのテストを実行するように起動診断機能を設定する、またはモジュールが短時間 で起動するように、すべての起動診断テストをバイパスするように設定するには、次のタスク を実行します。

(注) It is recommended to set the bootup online diagnostics level to **complete**.

手順

#### ステップ **1 configure terminal**

例:

```
switch# configure terminal
Enter configuration commands, one per line. End with CNTL/Z.
switch(config)#
```
グローバル設定モードを開始します。

### ステップ **2 diagnostic bootup level** {**complete** | **bypass** }

### 例:

switch(config)# **diagnostic bootup level complete**

デバイスの起動時に、診断テストが開始されるように起動診断レベルを設定します。

- **complete**:すべての起動時診断を実行します。complete がデフォルトです。
- **bypass**:起動時診断を実行しません。

### ステップ **3 show diagnostic bootup level**

例:

switch(config)# **show diagnostic bootup level**

(任意)デバイスに現在設定されている起動診断レベル(bypass または complete)を表示しま す。

### ステップ **4 copy running-config startup-config**

例:

switch(config)# **copy running-config startup-config**

(任意)実行コンフィギュレーションをスタートアップコンフィギュレーションにコピーしま す。

### 使用可能なテストのリストを表示します。

手順

**show diagnostic content module** *slot*

例:

switch# **show diagnostic content module 1**

(オプション)特定のモジュールでについては、診断とその属性のリストを表示します。 スロット: テストがアクティブになるモジュールの数。

### <span id="page-11-0"></span>診断テストのヘルス モニタリングのアクティブ化

手順

ステップ **1 configure terminal**

例:

```
switch# configure terminal
Enter configuration commands, one per line. End with CNTL/Z.
switch(config)#
```
グローバル コンフィギュレーション モードを開始します。

ステップ **2 diagnostic monitor interval module** *slot* **test** [*test-id* | *name* | **all**] **hour** *hour* **min** *minutes* **second** *sec* 例:

switch(config)# **diagnostic monitor interval module 6 test 3 hour 1 min 0 sec 0**

(任意)指定されたテストを実行するインターバルを設定します。インターバルを設定しな かった場合は、過去に設定されたインターバルまたはデフォルトのインターバルでテストが実 行されます。

引数は次のとおりです。

- スロット: テストがアクティブになるモジュールの数。
- test-id:テストの固有の識別番号。
- name:テストの定義済みの名前。
- hour:範囲は 0 ~ 23 時間
- 分:範囲は 0 ~ 59 分です。
- 秒:範囲は 0 ~ 59 秒です。

ステップ **3 diagnostic monitor module** *slot* **test** [*test-id* | *name* | **all** ]

例:

switch(config)# **diagnostic monitor module 6 test 3** switch(config)# **diagnostic monitor module 6 test SecondaryBootROM**

指定されたテストをアクティブにします。

引数は次のとおりです。

- スロット: テストがアクティブになるモジュールの数。
- test-id:テストの固有の識別番号。
- 名前: テストの定義済みの名前。

#### ステップ **4 show diagnostic content module** {*slot* | **all**}

#### 例:

switch(config)# **show diagnostic content module 6**

(任意)診断テストおよび対応する属性の情報を表示します。

引数は以下のようになります。

• slot:テストがアクティブになるモジュールの数。

## <span id="page-12-0"></span>診断テストのヘルス モニタリングを非アクティブ化

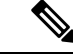

非アクティブにしたテストでは、現在の設定が維持されますが、スケジュール上のインターバ ルではテストは実行されません。 (注)

テストを非アクティブ化するには、次の作業を行います。

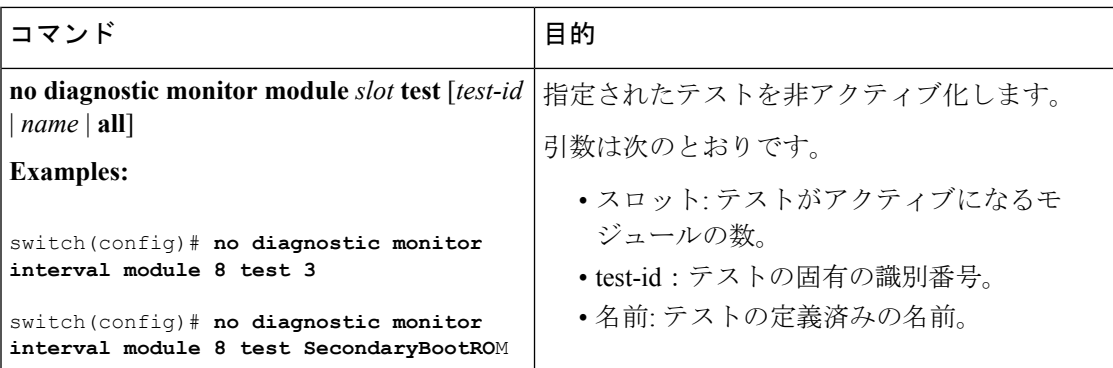

## <span id="page-13-0"></span>オンデマンド診断テストの開始または中止

オンデマンド診察テストを開始または停止すると、アクション(オプション)にテストを繰り 返す反復回数を変更し、テスト失敗時に実行するアクションを決定できます。

```
(注)
```
スケジュールされたネットワークメンテナンス時に、中断診断テストを手動で開始することを 推奨します。

オンデマンド診断テストを開始または停止するには、次のタスクを実行します。

#### 手順

ステップ **1 diagnostic ondemand iteration** *number*

#### 例:

switch# **diagnostic ondemand iteration 5**

(任意)オンデマンド テストの実行回数を設定します。範囲は 1 ~ 999 です。デフォルトは 1 です。

#### ステップ **2 diagnostic ondemand action-on-failure** {**continue failure-count** *num-fails* | **stop**}

### 例:

switch# **diagnostic ondemand action-on-failure stop**

(任意)オンデマンド テストが失敗した場合のアクションを設定します。

### ステップ **3 show diagnostic ondemand setting**

例:

```
switch# show diagnostic ondemand setting
Test iterations = 1
```
Action on test failure = continue until test failure limit reaches 1

(オプション)オンデマンド診断に関する情報を表示します。

ステップ **4 diagnostic**slot [テスト id | **start module test** 名前|**all** |] [ポート番号|**port non-disruptive all**] 例:

switch# **diagnostic start module 6 test all**

モジュール上で 1 つまたは複数の診断テストを開始します。

引数は次のとおりです。

• すべて:すべてのテストがトリガされます。

(注) 複数のテスト ID または名前はカンマで区切って指定することができます。

- 非中断:すべての非中断テストがトリガされます。
- ポート:単一ポート、ポートの範囲、すべてのポートでテストを呼び出すことができま す。
- ステップ **5 diagnosticmodule** slot **run** { **test** |**PortLoopbackRewriteEngineLoopback** |**SnakeLoopback** |**IntPortLoopback** |**ExtPortLoopback** }{**port** ポート *id* }

例:

```
switch# diagnostic run module 3 test PortLoopback port 1
```
モジュールで選択されたテストを開始し、テストの完了時に結果を表示します。

(注) このコマンドは、Cisco MDS NX-OS リリース 6.2(11c) から導入されています。

詳細については、オンデマンド [モードにオンデマンド診断テストを開始します。](#page-15-0) (16 ペー [ジ\)](#page-15-0)を参照してください。

ステップ **6 diagnostic stop module** *slot* **test** [*test-id* | *name* | **all** ]

### 例:

switch# **diagnostic stop module 6 test all**

(オプション)モジュール上で 1 つまたは複数の診断テストを停止します。

### ステップ **7 show diagnostic status module** *slot*

例:

switch# **show diagnostic status module 6**

(オプション)モジュールのテストモードについての応報とともに実行およびキューされたす べてのテストを表示します。

特定のモジュールでテストが実行またはキューされない場合、統計情報がNAとして表示され ます。

#### ステップ **8 show diagnostic result module** *slot* **test** [*test-id* | *name*]

例:

switch# **show diagnostic result module 1 test 3 SecondaryBootROM**

(オプション)指定されたテストの結果を表示します。

### <span id="page-15-0"></span>オンデマンド モードにオンデマンド診断テストを開始します。

OHMS(オンライン状態管理システム)には、テストの実行後に即座に結果を表示する「オンデ マンド モード」で起動テストがサポートされています。

Cisco MDS NX-OS リリース 6.2(11c) からゴールドには、「オンデマンド モード」でテストの セットから特定テストを起動し、、テストの実行後即座にテスト結果を表示するがサポートさ れています。

GOLD tests can be invoked in an 'on-demand' mode using the **diagnostic start module** command. The **diagnostic** run module command also supports the same action but there are a few key differences between the two. 次に、2つのコマンドの違いを示します。

• In contrast to the **diagnostic start module** command, the **diagnostic run module** command blocks the current CLI session till the completion of test. テスト、CLI セッションの完了後には、ブ ロックされたであり、結果は同じコンソールに表示されます。

(注)

または、最大15秒のテストの完了、CLIセッションがブロックされます。15秒の時間内内で、 テストが完了していない場合、ゴールドはCLIセッションのブロックを解除し、により、テス トを完了、バック グラウンドで実行します。

(注)

Only one test can be invoked on a particular module using the **diagnostic run module** command. ユー ザが同じモジュール上の別のテストを呼び出してしようとするとエラーが表示されます、テス トが呼び出されます。

- The **diagnostic start module** command requires the user to execute the **show diagnostic result** command in order to display the test result. Asthe test runsin the background (the current CLIsession is not blocked), the user needs to issue **show diagnostic result** command to view the result, whereas the test result isimplicitly displayed on the same console when the**diagnostic run module** command is executed.
- Show 診断結果コマンドからよりも多く直感的なは、結果をコマンドを実行して診断で表 示されます。

(注) The maximum number of ports recommended for the **diagnostic run module** command is 5.

## <span id="page-16-0"></span>診断結果の消去

To clear the diagnostic test results, use the following command:

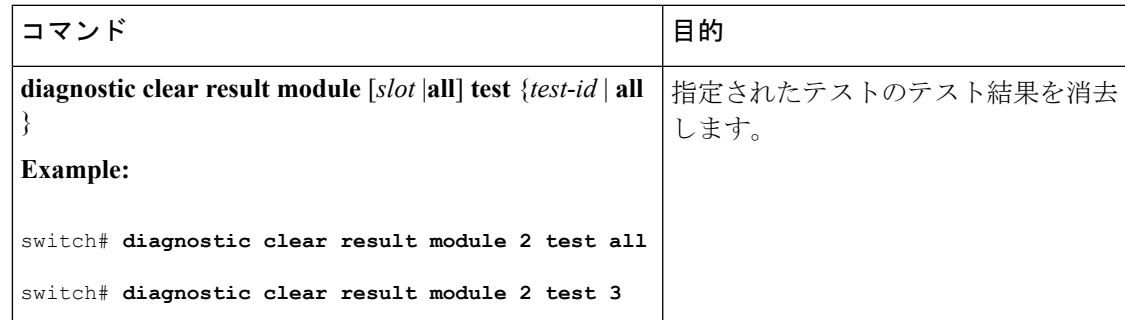

### 診断結果のシミュレーション

ゴールドの診察テスト障害が発生した場合の動作をテストするには、ゴールドは、ポート、 sup、またはファブリックでテストの失敗をシミュレートするためのメカニズムを提供します。

$$
\theta
$$

(注)

修正処理を有効にした後、障害をシミュレートすると、障害がシミュレートされるコンポーネ ントのアクション (是正措置を参照してください) がトリガーされます。

診察テスト結果をシミュレートするには、次のコマンドを使用します。

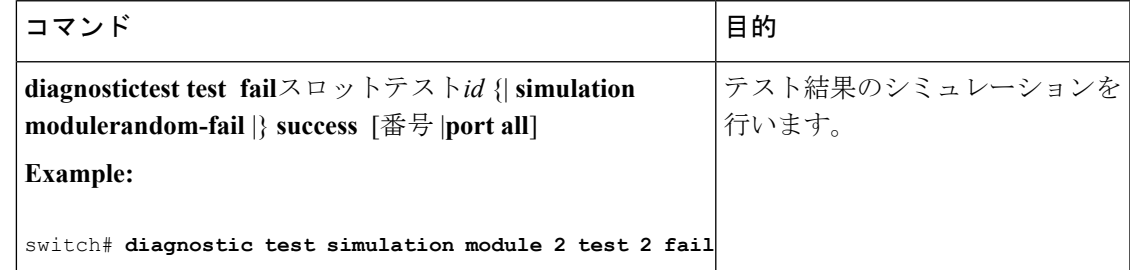

シミュレートされたテスト結果を消去するには、次のコマンドを使用します。

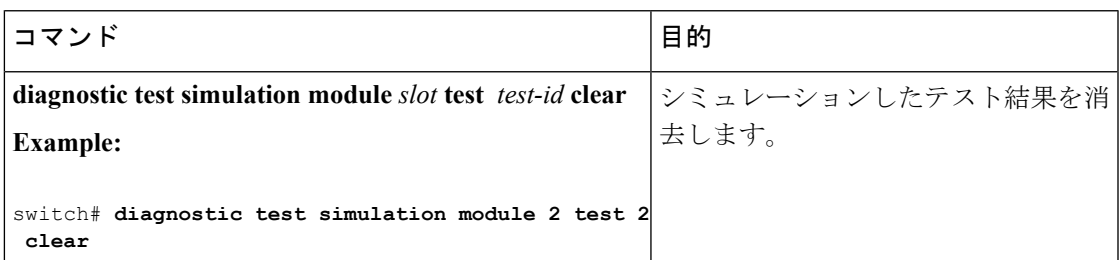

### 修正 **(**回復**)** アクションの有効化

修正 (回復) アクションを有効にするには、次のコマンドを使用します。

手順

#### ステップ **1 configure terminal**

グローバル コンフィギュレーション モードを開始します。

#### ステップ **2 diagnostic eem action conservative**

例:

switch(config)# **diagnostic eem action conservative**

是正またはリカバリのアクションを有効にします。

このコマンドは、システム全体に適用されます、具体的には、特定の設定されている モジュールまたはできませんをテストします。 (注)

### ステップ **3 no diagnostic eem action conservative**

修正 (回復) のアクションを無効になります。

# <span id="page-17-0"></span>オンライン診断の検証

ゴールドテストを表示するには、結果、ステータス、および設定情報を使用して、次のコマン ドのいずれか。

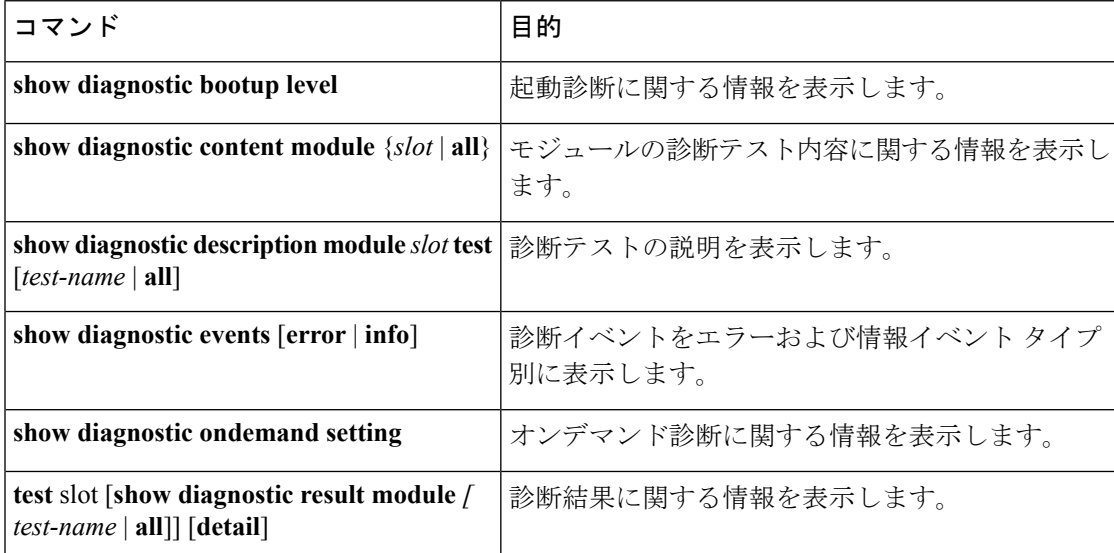

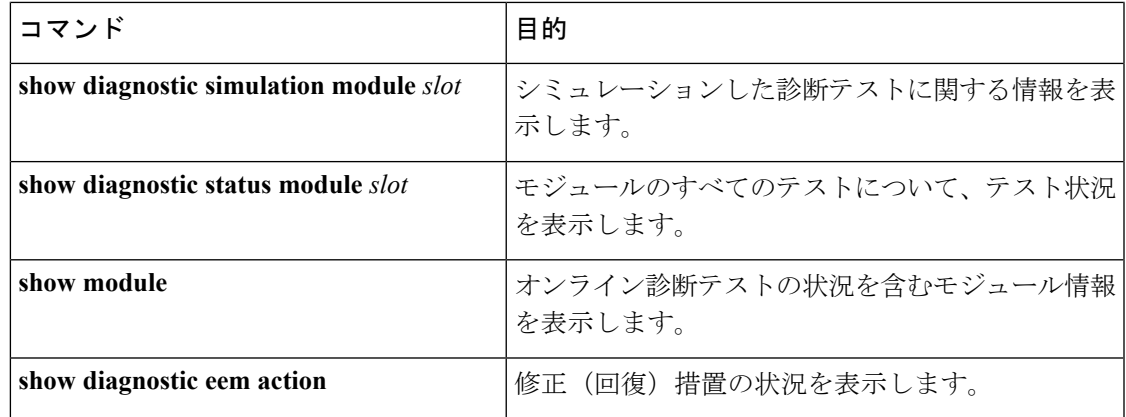

# <span id="page-18-0"></span>オンライン診断のコンフィギュレーション例

This example shows how to start all on-demand tests on a module:

**diagnostic start module 6 test all**

この例では、テストを有効化し、モジュール上で、テストのテスト間隔を設定する方法を示し ます。

**configure terminal**

**diagnostic monitor module 6 test 2**

**diagnostic monitor interval module 6 test 2 hour 3 min 30 sec 0**

## <span id="page-18-1"></span>その他の参考資料

オンライン診断の実装に関する詳細情報については、次の項を参照してください。

#### 関連資料

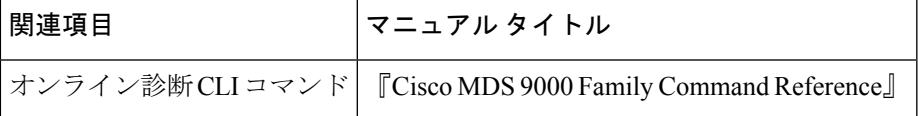

### オンライン診断機能の履歴

表 6 : [オンライン診断機能の履歴](#page-19-0) (20 ページ) に、この機能のリリース履歴を示します。

I

#### <span id="page-19-0"></span>表 **6 :** オンライン診断機能の履歴

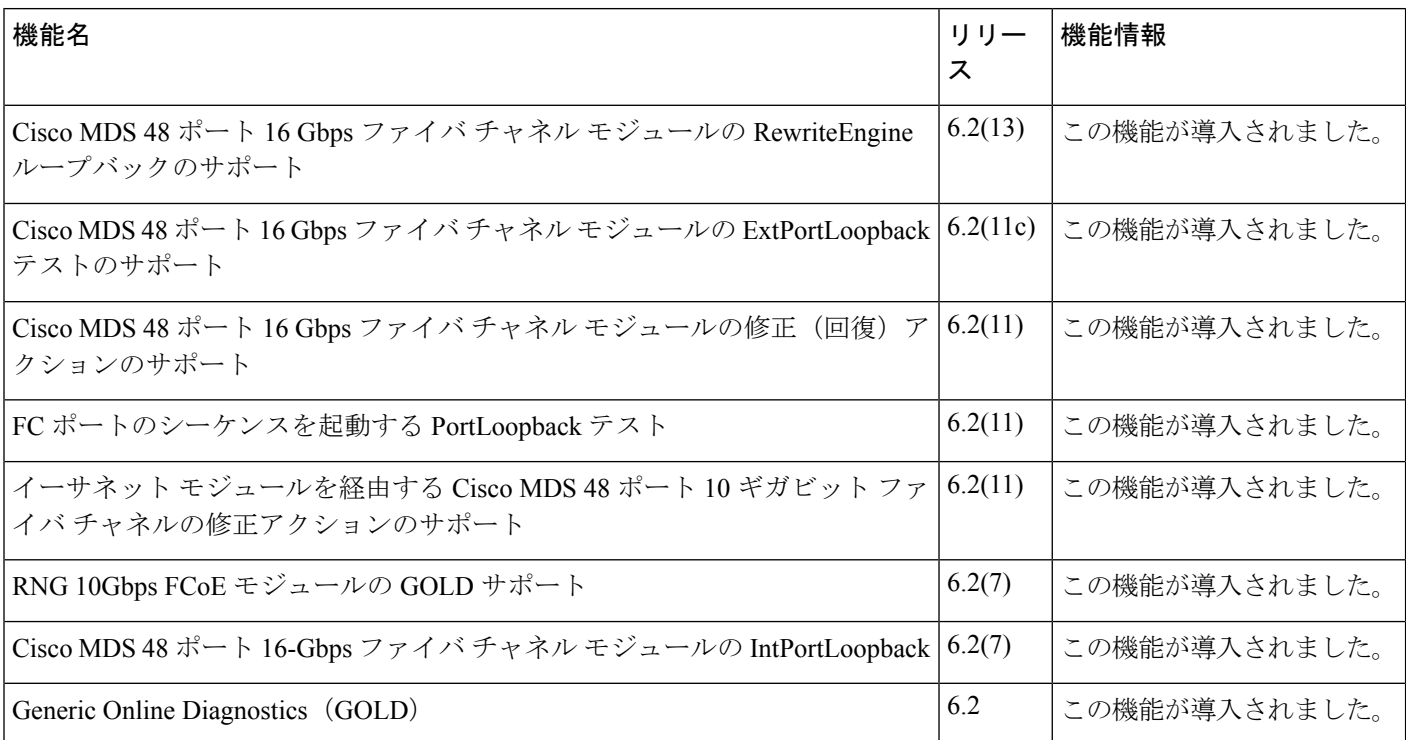